## Package 'BootWPTOS'

May 20, 2022

Title Test Stationarity using Bootstrap Wavelet Packet Tests

Version 1.2.1

Date 2022-05-19

**Depends**  $R$  ( $>= 2.0$ ), wavethresh, tseries

Description Provides significance tests for second-order stationarity for time series using bootstrap wavelet packet tests. Provides functionality to visualize the time series with the results of the hypothesis tests superimposed. The methodology is described in Cardinali, A and Nason, G P (2016) ``Practical powerful wavelet packet tests for second-order stationarity.'' Applied and Computational Harmonic Analysis, 44, 558-585 [<doi:10.1016/j.acha.2016.06.006>](https://doi.org/10.1016/j.acha.2016.06.006).

License GPL-2

NeedsCompilation no

Author Guy Nason [aut, cre], Alessandro Cardinali [aut]

Maintainer Guy Nason <g.nason@imperial.ac.uk>

Repository CRAN

Date/Publication 2022-05-20 12:40:02 UTC

## R topics documented:

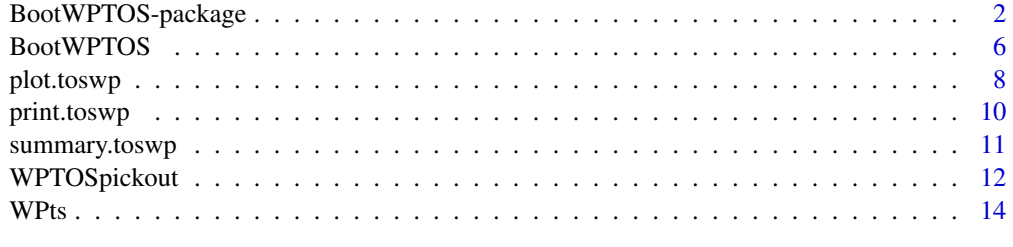

**Index** [17](#page-16-0)

<span id="page-1-0"></span>

#### Description

This package contains two main functions to carry out tests of second-order stationarity using wavelet packets. One test, [BootWPTOS](#page-5-1) carries out the bootstrap wavelet packet test of stationarity as described by Cardinali and Nason (2016), with algorithm of that same name in that paper. The test is carried out respect to a set of wavelet packets (one, or more than one).

The other main function is [WPTOSpickout](#page-11-1). Here, the test is carried out using a fixed single wavelet packet and inference for test statistics is carried out using asymptotic normal approximations as described in Cardinali and Nason (2016) but based on ideas in von Sachs and Neumann (2000).

#### Details

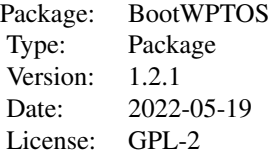

The main functions are documented above. See below for an example of each.

Both functions require the specification of a set (for [BootWPTOS](#page-5-1)) or a single (for [WPTOSpickout](#page-11-1)) wavelet packet. This is because the tests use and rely on wavelet packets.

Wavelet packets are indexed by two quantities: scale and index. The scale is referred to in the functions by the levs and level arguments respectively. Scale can be any scale that you would normally use in wavethresh. So, for a series of dyadic length, that is T=2^J, the scales are indexed 0 (coarsest scale) to J-1 (finest scale).

The range of the index argument for a wavelet packet depends on the scale. Always the scaling function coefficients have index 0 and the regular wavelet coefficients always have index 1. Note: wavelets are a subset of wavelet packets. Then, for scale J-j there are  $2^i$  packets.

So, for example, at the finest scale J-1 there are  $2^{\wedge}1=2$  packets. These correspond to indices 0 and 1, the father and mother wavelet coefficients respectively. For the next finest scale J-2 there are  $2^2$ 2=4 packets. These are indexed 0, 1, 2 and 3 with 0,1 being the father/mother wavelet (packet) coefficients at that scale and indices 2 and 3 being the other two wavelet packets at that scale. Clearly there are many more wavelet packets at coarser scales.

In our functions the levs or level contains the scale of any wavelet packet and the indices or index variable contains the indices.

In [BootWPTOS](#page-5-1) you can use any combination of wavelet packets, but it is important that the entries correspond to each other in the levs and indices vector. E.g. if you wanted wavelet packet (3,5) and  $(4,7)$  with J=5 then you would use the arguments levs=c(3,4) and indices=c(5,7).

#### <span id="page-2-0"></span>Author(s)

Guy Nason

Maintainer: Who to complain to <g.nason@imperial.ac.uk>

#### References

Cardinali, A. and Nason, G.P. (2016) Practical Powerful Wavelet Packet Tests for Second-Order Stationarity. Applied and Computational Harmonic Analysis, 2016, [doi:10.1016/j.acha.2016.06.006](https://doi.org/10.1016/j.acha.2016.06.006)

Von Sachs, R. and Neumann, M.H. (2000) A Wavelet-Based Test for Stationarity. Journal of Time Series Analysis, 21, 597-613. [doi:10.1111/14679892.00200](https://doi.org/10.1111/1467-9892.00200)

## See Also

[BootWPTOS](#page-5-1), [plot.toswp](#page-7-1), [print.toswp](#page-9-1), [summary.toswp](#page-10-1), [WPTOSpickout](#page-11-1)

```
#
# First, we provide an example concerning BootWPTOS
#
#
# Generate a stationary time series (e.g. iid standard normals)
#
x \le - rnorm(512)
#
# What would be the finest scale?
#
J <- IsPowerOfTwo(length(x))
J
#[1] 9
#
# So, in WaveThresh there are 9 scaled indexed 0 to 8.
#
# Test x for stationarity
#
# The finest scale wavelets are at 8
# The next finest scale is 7.
#
# Wavelets themselves are always indexed 1, father wavelets 0.
# We don't tend to use father wavelets for stationary testing.
#
# There are 2^j packets at scale J-j (so 2 at the finest [father and
# mother], 4 at the next finest [father=0, mother=1, packets 2 and 3].
#
# Let's just look at the finest scale wavelets and the next finest
# scale wavelets and two other wavelet packets.
#
x.test <- BootWPTOS(x=x, levs=c(8,7,7,7), indices=c(1,1,2,3), Bsims=30)
#
# Note: Bsims=30 is ALMOST CERTAINLY TOO SMALL (but it is small here because
# on installation R run these examples and I don't want it to take too long.
```

```
# 100+ is almost certainly necessary, and probably 500+ useful and 1000+
# to be "sure". If you can load the multicore library then you can
# replace lapplyfn=lapply with lapplyfn=mclapply to get a parallel processing
#
# What are the results of our test?
#
x.test
#
# WPBootTOS test of stationarity
#
#data: x
#= 1.8096, p-value = 0.7
#
# So, the p-value is > 0.05 so this test indicates that there is
# no evidence for non-stationarity. Running it for 1000 bootstrap simulations
# gave a p-vale of 0.736.
#
# The next example is nonstationary. However, after the series has been
# generated you should plot it. The second half has a different variance
# to the first half but it is very difficult, usually, to identify the
# different variances on a plot.
#
x2 <- c(rnorm(256), rnorm(256,sd=1.4))
#
# Let's do a test, but involve ALL non-father-wavelet packets from scales
# 8, 7, 6 and 5.
#
# NOTE: Typically we use much more than 50 bootstrap sims
#
#
x2.test < - BootWPTOS(x=x2, levs=c(8,7,7,7,rep(6,7), rep(5,15)),
indices=c(1,1,2,3, 1:7, 1:15), Bsims=30)
x2.test
#
# WPBootTOS test of stationarity
#
#data: x2
#= 5.4362, p-value < 2.2e-16
#
# So, strong evidence for nonstationarity because p.value < 0.05 (much less
# than!).
# Using Bsims=1000 and mclapply (for speed) gave a p-value
# of 0.002, so still assessed to be nonstationary, but we have more confidence
# in the answer.
#
# Now we provide an example of using WPTOSpickout
#
#
# Create some simulated data
#
x2 <- c(rnorm(256), rnorm(256, 2))
#
# Note: x2 should be highly nonstationary. The left-hand half of the series
```

```
BootWPTOS-package 5
```

```
# has variance 1, the right-hand half has variance 2.
#
# First, try out a wavelet packet test of stationarity. This is a check
# on the later test. You should really check both.
#
# We've chosen this packet more or less at random. Its packet at scale 5 and
# index 1 (this happens to be a wavelet)
#
# Again, typically we use more than 30 bootstrap sims, 30 is too small
#
x2.tos <- BootWPTOS(x2, levs=5, indices=1, Bsims=30)
x2.tos
#
# WPBootTOS test of stationarity
#
#data: x2
#= 5.2826, p-value < 2.2e-16
#
# So, test indicates that strong evidence for nonstationarity.
#
# Now let's do the multiple Haar hypothesis test.
#
x2.po <- WPTOSpickout(x=x2, level=7, index=1)
x2.po
#Class 'toswp' : Wavelet Packet Test of Stationarity Object :
# ~~~~ : List with 7 components with names
# x level index sigcoefs nreject ntests bonsize
#
#
#summary(.):
#----------
#Number of individual tests: 56
#Bonferroni p-value was: 0.0008928571
#Tests rejected: 2
#Listing Bonferroni rejects...
#Wavelet Packet (5,1): HWTlev: 4. Indices: 8
#Wavelet Packet (5,1): HWTlev: 5. Indices: 16
#
# So, this test also shows nonstationarities. For this packet (5,1)
# two significant Haar coefficients were identified. One was at level 4
# position 8 and the other was at scale level 5 position 16.
#
# You can plot them also
#
plot(x2.po)
#
# You should get a nice plot of the time series with double-headed red
# arrows indicating the location and extent of the nonstationarities.
# For this example, where the spectrum changes dramatically at the halfway
# point - this is where the arrows should be located. Of course, with random
# data you might see other arrows in other locations, but this should be
# unlikely and on repeating the above they should not persist.
```
<span id="page-5-1"></span><span id="page-5-0"></span>BootWPTOS *Compute test of stationarity for time series via bootstrap wavelet packet method.*

## Description

Computes b-spectrum (wavelet packet periodogram) for predefined set of wavelet packets on time series. Then applies bootstrap method to resample new versions of the (assumed for the test) stationary series and retests the series. If the value of the test statistic is out of line (bigger) than the resampled test statistics then the series might well not be stationary.

#### Usage

BootWPTOS(x, levs, indices, filter.number = 1, family = "DaubExPhase", Bsims = 200, lapplyfn = lapply, ret.all = FALSE)

## Arguments

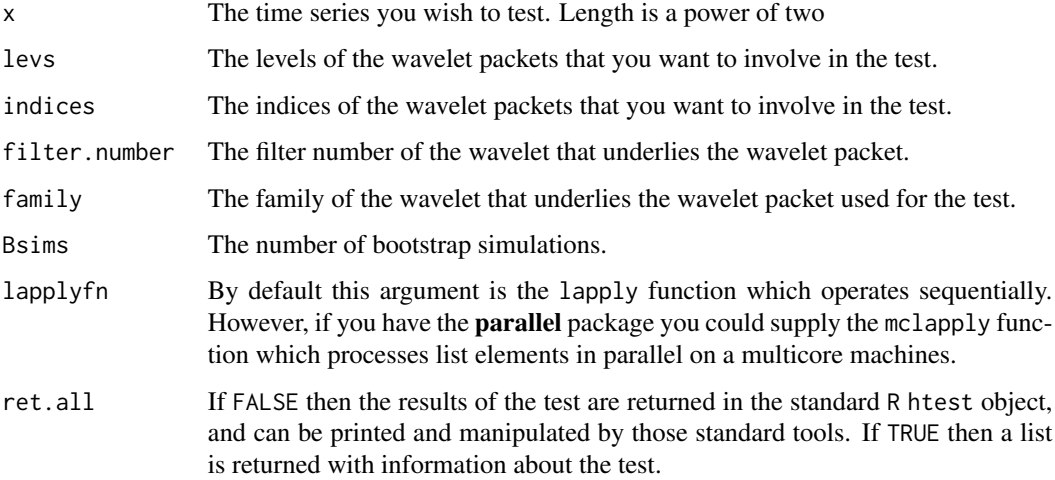

#### Details

Function computes a test statistic for test of stationarity on a time series. Then successive bootstrap realizations are drawn using the surrogate function. If the original time series WAS stationary then surrogate causes stationary draws with the same spectral characteristic as the data to be produced (with Gaussian marginals). Under the null hypothesis the time series is assumed stationary and so the distribution of all of the test statistics should be the same and the p-value of the test statistic be uniformly distributed. If the series is nonstationary then the value of the statistic is likely to be bigger on the first computed test statistic on the dats and much bigger than all the others. We can work out a bootstrap p-value by counting how many resampled test statistics are bigger than the one computed on the data.

#### <span id="page-6-0"></span>BootWPTOS 7

## Value

Normally a list, cast as a htest class object with the following components:

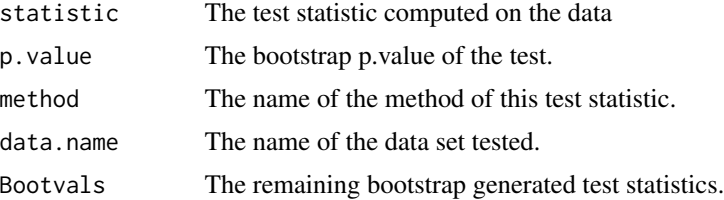

## Author(s)

G.P. Nason

#### References

Cardinali, A. and Nason, G.P. (2016) Practical Powerful Wavelet Packet Tests for Second-Order Stationarity. Applied and Computational Harmonic Analysis, 2016 [doi:10.1016/j.acha.2016.06.006](https://doi.org/10.1016/j.acha.2016.06.006)

#### See Also

[WPts](#page-13-1), [WPTOSpickout](#page-11-1)

```
#
# Generate a stationary time series (e.g. iid standard normals)
#
x \le rnorm(512)
#
# What would be the finest scale?
#
J <- IsPowerOfTwo(length(x))
J
#[1] 9
#
# So, in WaveThresh there are 9 scales indexed 0 to 8.
#
# Let us test x for stationarity
#
# The finest scale wavelets (or packets) are at scale 8
# The next finest scale is 7.
#
# Wavelets themselves are always indexed 1, father wavelets 0.
# We don't tend to use father wavelets for stationary testing.
#
# There are 2^j packets at scale J-j (so 2 at the finest [father and
# mother], 4 at the next finest [father=0, mother=1, packets 2 and 3].
#
# Let's just look at the finest scale wavelet (8,1) and the next finest
# scale wavelet (7,1) and two other wavelet packets (7,2) and (7,3)
```
8 plot.toswp

```
#
x.test < - BootWPTOS(x=x, levs=c(8,7,7,7), indices=c(1,1,2,3), Bsims=30)
#
# Note: Bsims=30 is almost certainly too small (but it is small here because
# on installation R run these examples and I don't want it to take too long.
# 100+ is almost certainly necessary, and probably 500+ useful and 1000+
# to be "sure". If you can load the multicore library then you can
# replace lapplyfn=lapply with lapplyfn=mclapply to get a parallel processing
#
# What are the results of our test?
#
x.test
#
# WPBootTOS test of stationarity
#
#data: x
#= 1.8096, p-value = 0.7
#
# So, the p-value is > 0.05 so this test indicates that there is
# no evidence for non-stationarity. Running it for 1000 bootstrap simulations
# gave a p-vale of 0.736.
#
# The next example is nonstationary. However, after the series has been
# generated you should plot it. The second half has a different variance
# to the first half but it is very difficult, usually, to identify the
# different variances on a plot.
#
x2 <- c(rnorm(256), rnorm(256,sd=1.4))
#
# Let's do a test, but involve ALL non-father-wavelet packets from scales
# 8, 7, 6 and 5.
#
x2.test <- BootWPTOS(x=x2, levs=c(8,7,7,7,rep(6,7), rep(5,15)),
indices=c(1,1,2,3, 1:7, 1:15), Bsims=30)
x2.test
#
# WPBootTOS test of stationarity
#
#data: x2
#= 5.4362, p-value < 2.2e-16
#
# So, strong evidence for nonstationarity because p.value < 0.05 (much less
# than!). Again here we've only use 30 bootstrap simulations and this is
# probably too small. Using Bsims=1000 and mclapply (for speed) gave a p-value
# of 0.002, so still assessed to be nonstationary, but we have more confidence
# in the answer.
```
<span id="page-7-1"></span>

<span id="page-7-0"></span>

## <span id="page-8-0"></span>plot.toswp 9

## Description

Plots the time series that was analyzed to produce the toswp class object. Then superimposes the location and extent of nonstationarities by means of double-headed red arrows. The right-hand axis indicates the scale of the significant Haar wavelet coefficients corresponding to the nonstationary arrows.

#### Usage

```
## S3 method for class 'toswp'
plot(x, sub = NULL, xlab = "Time", arrow.length = 0.05, verbose = FALSE, ...)
```
## Arguments

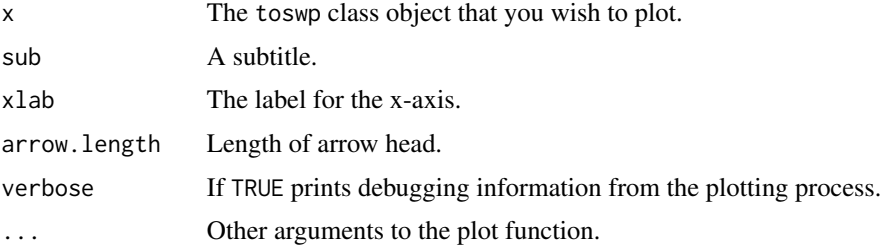

## Details

As description says.

#### Value

Nothing of interest.

## Author(s)

G.P. Nason

#### References

Cardinali, A. and Nason, G.P. (2016) Practical Powerful Wavelet Packet Tests for Second-Order Stationarity. Applied and Computational Harmonic Analysis, 2016. [doi:10.1016/j.acha.2016.06.006](https://doi.org/10.1016/j.acha.2016.06.006)

## See Also

[WPTOSpickout](#page-11-1), [print.toswp](#page-9-1), [summary.toswp](#page-10-1)

```
#
# See example in helpfile for \code{\link{WPTOSpickout}}
#
```
<span id="page-9-1"></span><span id="page-9-0"></span>

## Description

Prints introduction to toswp class object.

## Usage

## S3 method for class 'toswp'  $print(x, \ldots)$ 

## Arguments

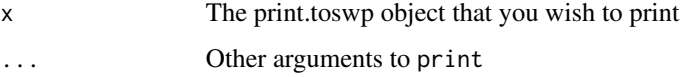

## Details

Just prints out some basic facts about the object.

## Value

Nothing!

## Author(s)

G.P.Nason

## References

Cardinali, A. and Nason, G.P. (2016) Practical Powerful Wavelet Packet Tests for Second-Order Stationarity. Applied and Computational Harmonic Analysis, 2016. [doi:10.1016/j.acha.2016.06.006](https://doi.org/10.1016/j.acha.2016.06.006)

## See Also

[WPTOSpickout](#page-11-1), [plot.toswp](#page-7-1), [summary.toswp](#page-10-1)

## Examples

#

```
# See example in \code{\link{WPTOSpickout}}
```
<span id="page-10-1"></span><span id="page-10-0"></span>summary.toswp *Summarize a* toswp *class object.*

#### Description

This function goes through a toswp class object and printing out details of which Haar coefficients were significant.

#### Usage

```
## S3 method for class 'toswp'
summary(object, quiet = FALSE, ...)
```
## Arguments

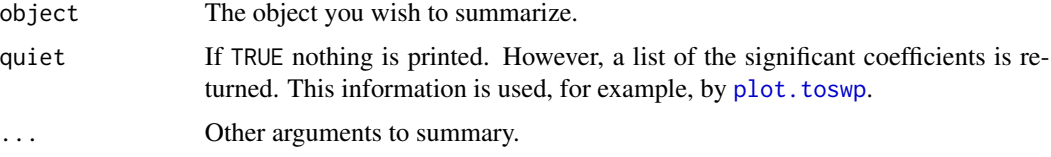

## Details

None

#### Value

A list with the following components:

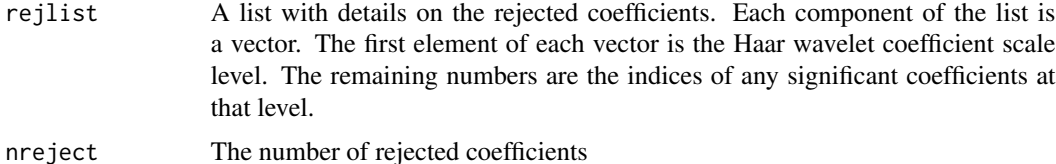

## Author(s)

G.P. Nason

## References

Cardinali, A. and Nason, G.P. (2016) Practical Powerful Wavelet Packet Tests for Second-Order Stationarity. Applied and Computational Harmonic Analysis, 2016. [doi:10.1016/j.acha.2016.06.006](https://doi.org/10.1016/j.acha.2016.06.006)

## See Also

[WPTOSpickout](#page-11-1), [plot.toswp](#page-7-1), [print.toswp](#page-9-1)

## Examples

```
#
```
- # See example of \code{\link{print.toswp}} in the help for
- # \code{\link{WPTOSpickout}} which includes a call to this function.

<span id="page-11-1"></span>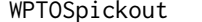

Find nonstationarities in a time series

#### Description

The nonstationarities are located by looking for significant Haar wavelet coefficients of a b-spectrum of a time series (a b-spectrum is the expectation of a wavelet packet periodgram). The significant Haar coefficients can locate discontinuities in space and time.

## Usage

```
WPTOSpickout(x, level, index, filter.number = 1, family = "DaubExPhase",
plot.it = FALSE, verbose = FALSE, lowlev = 3, highlev, nomsize = 0.05)
```
## Arguments

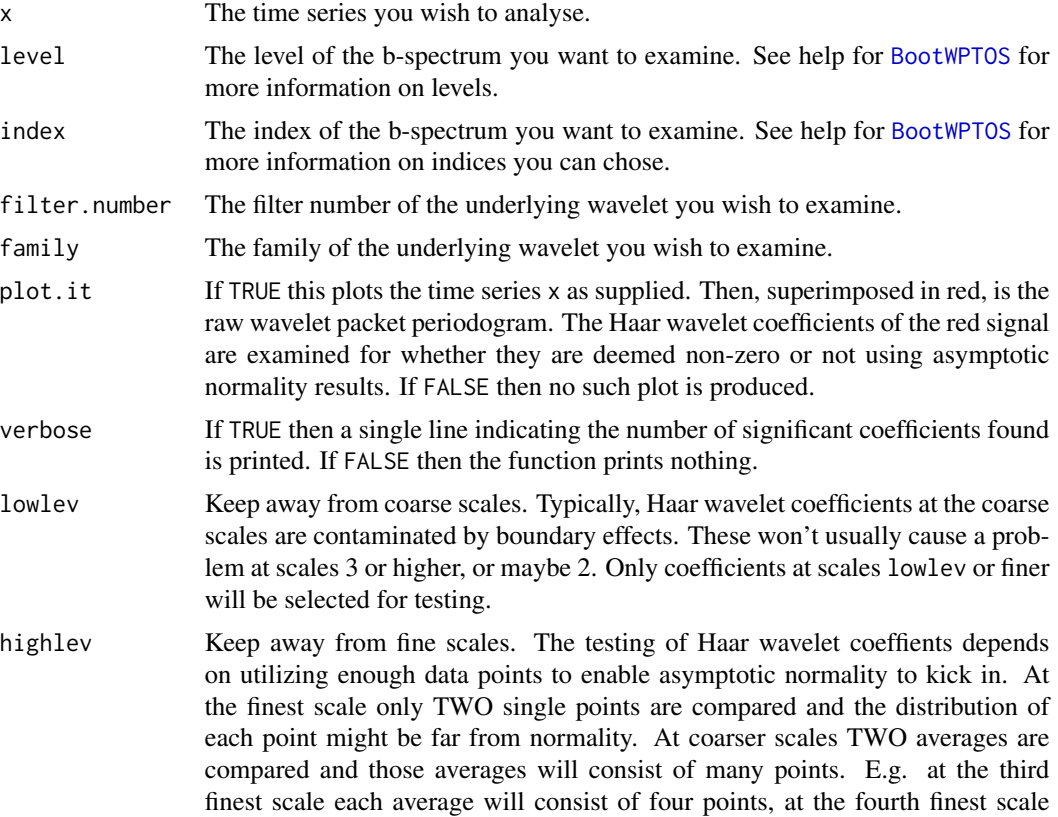

<span id="page-11-0"></span>

<span id="page-12-0"></span>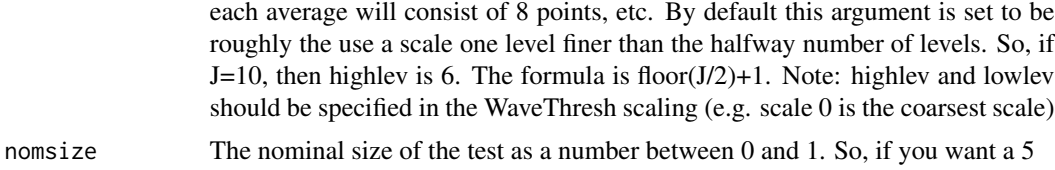

#### Details

This function computes the nondecimated wavelet packet transform of the packet you specified by level and index. Note: you can only specify one number for each of these. Then the b-spectrum (raw wavelet packet periodogram) is formed by squaring the nondecimated wavelet packet transform. Then the Haar wavelet coefficients are obtained for the b-spectrum and a multiple hypothesis test is performed on all the Haar wavelet coefficients between scales lowlev and highlev. The function return information about any significant wavelet coefficients.

#### Value

A list of class toswp containing the following components:

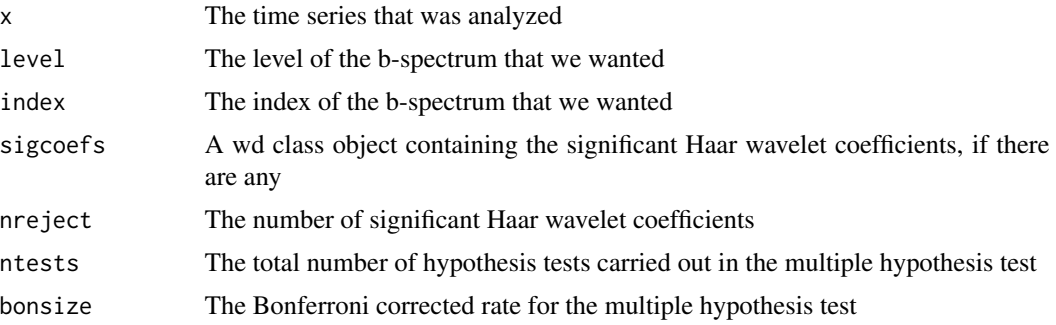

#### Author(s)

G.P. Nason

## References

Cardinali, A. and Nason, G.P. (2016) Practical Powerful Wavelet Packet Tests for Second-Order Stationarity. Applied and Computational Harmonic Analysis, 2016 [doi:10.1016/j.acha.2016.06.006](https://doi.org/10.1016/j.acha.2016.06.006)

## See Also

[BootWPTOS](#page-5-1), [plot.toswp](#page-7-1), [print.toswp](#page-9-1), [summary.toswp](#page-10-1)

```
#
# Create some simulated data
#
x2 <- c(rnorm(256), rnorm(256, 2))
#
```

```
# The following call to BootWPTOS (generic tester)
#
# [We're not running them in R package testing as they can be quite intensive]
#
## Not run: x2.tos <- BootWPTOS(x2, levs=5, indices=1, Bsims=500)
## Not run: x2.tos
#
# WPBootTOS test of stationarity
#
#data: x2
#= 5.2826, p-value < 2.2e-16
#
# So, test indicates that strong evidence for nonstationarity.
#
# Now let's do the multiple Haar hypothesis test.
#
x2.po <- WPTOSpickout(x=x2, level=7, index=1)
x2.po
#Class 'toswp' : Wavelet Packet Test of Stationarity Object :
# ~~~~ : List with 7 components with names
# x level index sigcoefs nreject ntests bonsize
#
#
#summary(.):
#----------
#Number of individual tests: 56
#Bonferroni p-value was: 0.0008928571
#Tests rejected: 2
#Listing Bonferroni rejects...
#Wavelet Packet (5,1): HWTlev: 4. Indices: 8
#Wavelet Packet (5,1): HWTlev: 5. Indices: 16
#
# So, this test also shows nonstationarities. For this packet (5,1)
# two significant Haar coefficients were identified. One was at level 4
# position 8 and the other was at scale level 5 position 16.
#
# You can plot them also
#
plot(x2.po)
#
# You should get a nice plot of the time series with double-headed red
# arrows indicating the location and extent of the nonstationarities.
# For this example, where the spectrum changes dramatically at the halfway
# point - this is where the arrows should be located. Of course, with random
# data you might see other arrows in other locations, but this should be
# unlikely and on repeating the above they should not persist.
```
<span id="page-13-1"></span>WPts *Compute wavelet packet test statistic for test of stationarity.*

#### <span id="page-14-0"></span>WPts and the set of the set of the set of the set of the set of the set of the set of the set of the set of the set of the set of the set of the set of the set of the set of the set of the set of the set of the set of the

#### **Description**

Computes nondecimated wavelet packet transform of time series. Computes b-spectrum (square of nondecimated WP transform) for various levels and indices (controlled by levs and indices arguments). Computes variance (L2 norm) of the b-spectra and averages them. Returns the average.

## Usage

```
WPts(x, levs, indices, filter_number = 1, family = "DaubExPhase")
```
#### Arguments

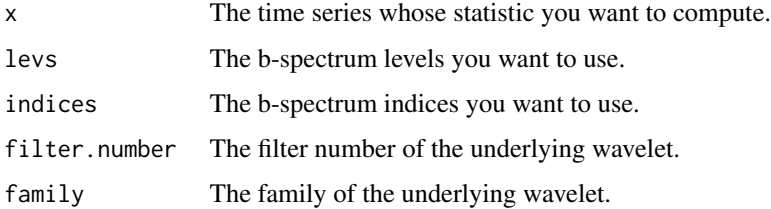

## **Details**

Description says it all. However, the levs and indices warrant further explanation.

Our code is designed to be used on data sets that are a power of two, i.e.  $T = 2^N J$  for some J (note: the test can work on other values of T but coding is more finickity). Given a series of this length there are J levels, labelled 0 (coarse) to J-1 fine. Within each level there are J-j packets indexed 0, 1, ..., J-j-1 for scales J-1, ..., 0 respectively.

Packet 0 within any scale always corresponds to the father wavelets at that scale and we don't tend to use this for stationarity testing. Packet 1 within any scale always corresponds to mother wavelets. We often use these. Note, at the finest scale J-1 there are only two packets 0 (father wavelet) and 1 (mother wavelet) coefficients.

#### Value

The test statistic value is returned.

#### Author(s)

G.P. Nason

## References

Cardinali, A. and Nason, G.P. (2016) Practical Powerful Wavelet Packet Tests for Second-Order Stationarity. Applied and Computational Harmonic Analysis, 2016. [doi:10.1016/j.acha.2016.06.006](https://doi.org/10.1016/j.acha.2016.06.006)

## See Also

**[BootWPTOS](#page-5-1)** 

```
#
# Generate some test data
#
x \leftarrow \text{norm}(512)#
# Compute the test statistic on mother wavelets and packets from the finest
# scale and the THIRD finest scale
#
J <- IsPowerOfTwo(length(x))
J
# [1] 9
#
x.ts < -WPts(x, levs = c(8, rep(6, 7)), indices = c(1, 1:7))x.ts
# [1] 1.792252
```
# <span id="page-16-0"></span>Index

∗ package BootWPTOS-package, [2](#page-1-0) ∗ ts BootWPTOS, [6](#page-5-0) BootWPTOS-package, [2](#page-1-0) plot.toswp, [8](#page-7-0) print.toswp, [10](#page-9-0) summary.toswp, [11](#page-10-0) WPTOSpickout, [12](#page-11-0) WPts, [14](#page-13-0) BootWPTOS, *[2,](#page-1-0) [3](#page-2-0)*, [6,](#page-5-0) *[12,](#page-11-0) [13](#page-12-0)*, *[15](#page-14-0)* BootWPTOS-package, [2](#page-1-0)

plot.toswp, *[3](#page-2-0)*, [8,](#page-7-0) *[10,](#page-9-0) [11](#page-10-0)*, *[13](#page-12-0)* print.toswp, *[3](#page-2-0)*, *[9](#page-8-0)*, [10,](#page-9-0) *[11](#page-10-0)*, *[13](#page-12-0)*

summary.toswp, *[3](#page-2-0)*, *[9,](#page-8-0) [10](#page-9-0)*, [11,](#page-10-0) *[13](#page-12-0)*

WPTOSpickout, *[2,](#page-1-0) [3](#page-2-0)*, *[7](#page-6-0)*, *[9–](#page-8-0)[11](#page-10-0)*, [12](#page-11-0) WPts, *[7](#page-6-0)*, [14](#page-13-0)